## Online-Prüfungsanmeldung aktivieren

Sie haben sich erfolgreich im ASTA-Infocenter registriert. Um das Tool "Online-Prüfungsanmeldung" zu nutzen, muss der Service aktiviert werden. Hierzu nachfolgend eine Schritt-für-Schritt-Anleitung.

Die Aktivierung finden Sie über den Menüpunkt "Einstellungen":

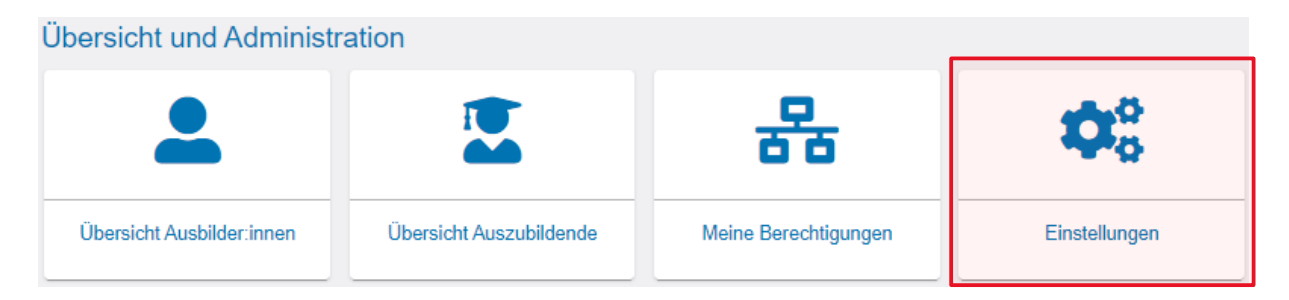

Im nächsten Fenster können Sie den Service direkt aktivieren. Wählen Sie zunächst dasUnternehmen aus, für das diese Berechtigung gelten soll. Es werden die Unternehmen in einerAuswahlliste angeboten, denen Sie selbst zugeordnet sind. (Die Übersicht der Ihnenzugeordneten Unternehmen finden Sie über den Menüpunkt "MeineBerechtigungen".)

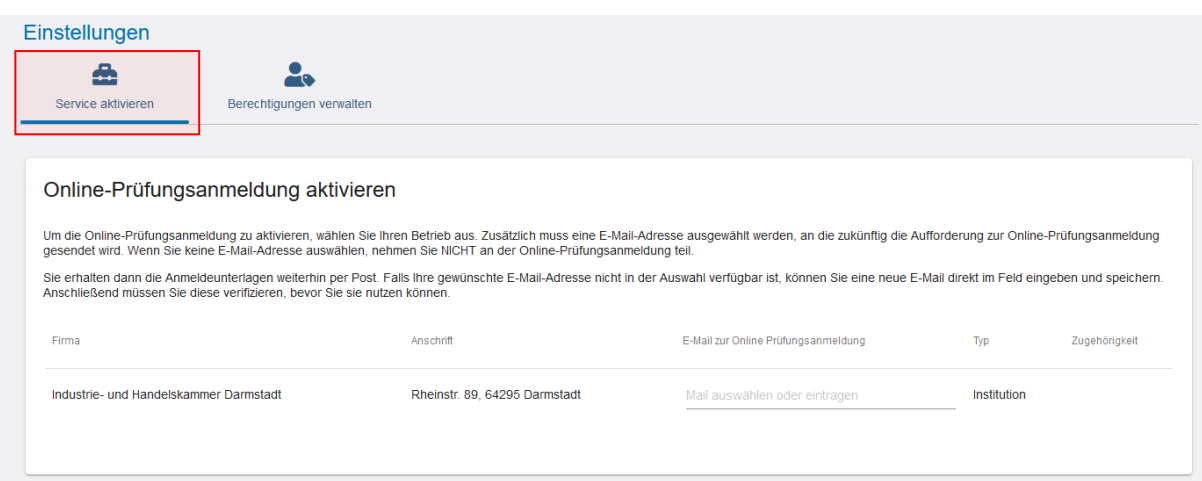

Im Feld "E-Mail zur Online-Prüfungsanmeldung" können Sie eine bestehende E-Mail-Adresse auswählen oder eine neue eingeben. Durch das Speichern (unten rechts) aktivieren Sie die Online-Prüfungsanmeldung. Sobald Anmeldungen zur Prüfung zur Verfügung stehen, werden Sie per E-Mail darüber benachrichtigt.

**Wir empfehlen Ihnen, eine allgemeine E-Mail-Adresse auszuwählen! (z.B.: info@... / personalabteilung@...).**